# CONVAL 12 UPDATE INFORMATION

Below you will find detailed information on your new CONVAL 12 installation.

#### PROGRAMM-DOWNLOAD

The new program version is available to you in our download area.

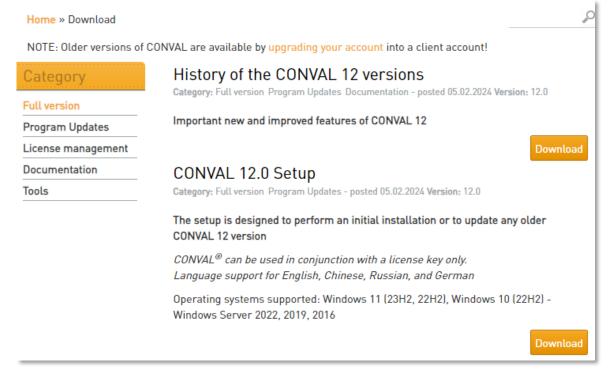

You will only receive access to the download with a registered customer account. Should your access still not have customer status, you can apply for this in the <u>customer area</u>.

| Client   | You have already purchased a copy of CONVAL and are still a licence holder of our software?                                                                                                    |
|----------|----------------------------------------------------------------------------------------------------|
|          | Get full access to all section on this site and take a closer look at exclusive content that you cannot find<br>anywhere else.<br>Use features like the 'Expert blog' where you can read exclusive content and ask the Experts for more<br>Content of your interests. |
|          | And much more                                                                                                    |
| <b>W</b> | → Access to Premium Tutorials                                                                                                    |
|          | → Access to older versions of CONVAL                                                                                                    |
|          | → Access to the 'Known Bug' section                                                                                                    |
|          | → Able to comment on Expert Blogs and Tutorials                                                                                                    |
|          | → Access to the client only Forum section                                                                                                    |
|          | → Have a discussion with the developers and CONVAL specialists                                                                                                    |
|          | → Access to all versions of downloads and updates at the download section                                                                                                    |
|          | → And even more                                                                                                    |
|          | Just click request upgrade and become a member of the biggest CONVAL Community page in the world.                                                                                                    |
|          | Request rank                                                                                                    |

CONVAL 12 can be installed and used in parallel with older versions. As usual, you can open calculations from older versions directly without conversion, and backward compatibility is also largely guaranteed.

## LICENSE UPDATE

To be able to use CONVAL 12, you must update your license. If you have an Internet connection, you can update your license online in the CONVAL license settings.

To do this, open the CONVAL license information dialog, select the [Information] tab, click on the [License update] button and follow the instructions. No special rights are required on the license server, even when using a network license.

Alternatively, you can update your license using the License Manager on the license server. We can provide you with the required license file (\*.V2C).

Enter http://localhost:1947 in the Internet browser of the license server and select "Update/Attach" in the SACC.

| Vpdate/Attach License Host Name: vm-cv11dh       Sentinel Keys       Products       Select File:       Select File: | Sentinel Admin ( | Control Center                                   | 🕜 Help |
|----------------------------------------------------------------------------------------------------|------------------|--------------------------------------------------|--------|
| Products Select File: Select File.  Select File.  File Format: V2C, V2CP, H2R, R2H, H2H or ID file                                                                                                    |                  | Update/Attach License Host Name: vm-cv11dh       |        |
| Features                                                                                                    | Products         | File Format: V2C, V2CP, H2R, R2H, H2H or ID file |        |
| Sessions<br>Update/Attach                                                                                                    |                  |                                                  |        |

Click [Select File] and browse to the license file (\*.V2C) that contains the update. Click [Apply File] to update your license.

For more information about license updates, click here.

## REQUIREMENTS FOR THE LICENSE SERVER

Due to some changes in the licensing of CONVAL 12, there are new minimum requirements for the license server. The version of the Sentinel Runtime installed on the license server must be 8.51 or higher. You can find the current version of the license manager in the <u>download area</u> of our homepage.

## POTENTIAL ISSUES

If you are using a virtual license server, it may happen that some licenses are temporarily unavailable after the license update and receive the status "cloned". Unfortunately, we cannot prevent this in advance. To solve this problem as quickly as possible, we ask you to export the corresponding C2V file of the license in the Sentinel Admin Control Center of the license server and send it to us. Only with this file a re-activation of the license is possible.

| Sentinel Admin | Contro   | l Cente                        | r                  |                                    |               |         |          | 🕑 Help                                      |
|----------------|----------|--------------------------------|--------------------|------------------------------------|---------------|---------|----------|---------------------------------------------|
|                | Sentin   | el Keys Host                   | Name: svr-dc1      |                                    |               |         |          |                                             |
| Sentinel Keys  | Location | Vendor                         | Key ID             | Кеу Туре                           | Configuration | Version | Sessions | Actions                                     |
| Products       | Local    | F.I.R.S.T.<br>GmbH<br>(111284) | 35973041           | Sentinel HL Max                    | Driverless    | 4.34    |          | Products Features<br>Sessions Blink on LC2V |
| Features       | Local    | F.I.R.S.T.<br>GmbH<br>(111284) | 135758363810243655 | HASP SL<br>AdminMode<br>Rehostable |               | 9.15    | 4        | Products Features<br>Sessions Certificates  |